# INSTRUKCJA OBSŁUGI

## **CAMSPOT 4.2**

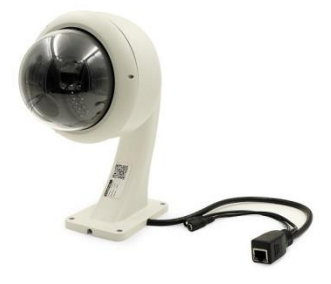

**1. Podłączenie kamery**

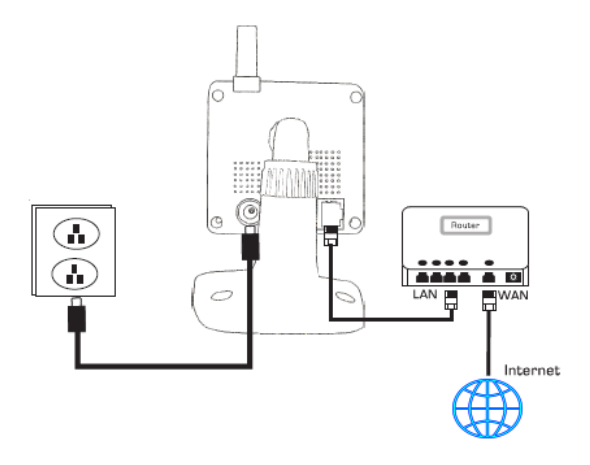

- Podłącz kamerę do źródła prądu
- Następnie podłącz kamerę do rutera
- Tak podłączona kamera jest gotowa do użycia

#### **2. Instalacja oprogramowania**

Oprogramowanie dla wspieranej wersji systemowej dostępne jest na stronie [www.overmax.eu](http://www.overmax.eu/)

#### **3. Podgląd kamery z pozycji komputera**

- 1) Otwórz aplikację CamSpot, używając ikony utworzonej na pulpiecie lub wybierając ją z menu start.
- 2) Kliknij na dostępne urządzenie LAN, aby wyświetlić obraz z danej kamery
- 3) Aby umożliwić wyświetlanie obrazu z kamery przez internet, kliknij zakładkę WLAN, następnie wprowadź nazwę konta oraz hasło (dane znajdują się na kamerze). Po zalogowaniu się na podane dane, masz dostęp do udostępnienia kamery w sieci.

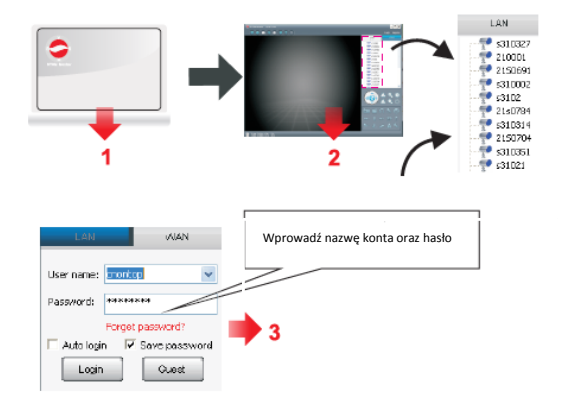

### **4. Włączanie obsługi WIFI**

- 1) Wejdź w zkładkę LAN
- 2) Z listy wybierz kamerę i kliknij na nią prawym przyciskiem myszy, następnie wybierz "ustaw połączenie WIFI"
- 3) Zaznacz opcie "Ustaw WIFI" i kliknij "Skan" w celu odnalezienia sieci do której chcesz się podłączyć.
- 4) Wybierz sieć, następnie wprowadź hasło i ztwierź przyciskiem OK
- 5) Urządzenie zrestartuję się automatycznie, po czym kamera bedzie dostepna w danej sieci.

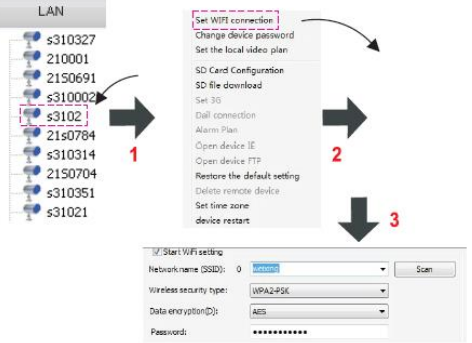